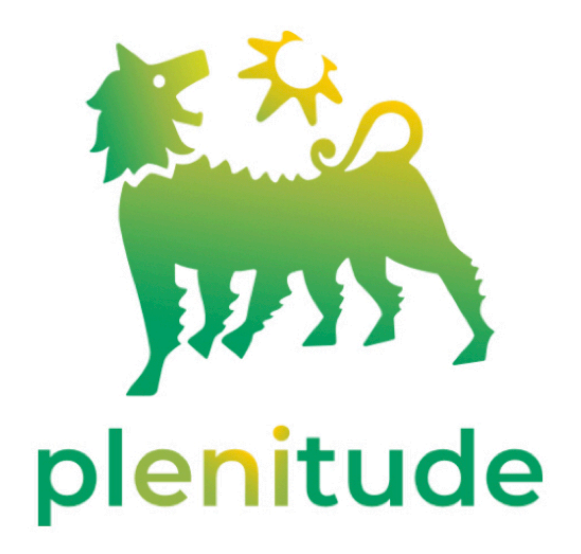

### *Utilizzare il sito*: **www.pionierieni.it**

## *Selezionare:* **Convenzioni** - **Convenzioni Nazionali** - **Plenitude**

*Cliccare sul link:* **eniplenitude.com/pernoi-pionieri-gas-luce**

*Oppure utilizzare direttamente il sito:* **eniplenitude.com/pernoi-pionieri-gas-luce**

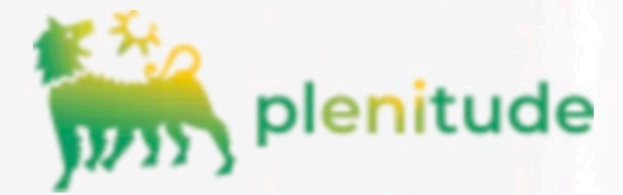

## **PERNOI**

L'offerta più vantaggiosa del mercato libero dedicata a soci dell'Associazione Pionieri e Veterani Eni.

PLENITUDE INSIEME Un mondo di vantaggi

# Le nostre tariffe parlano chiaro.

Scegli PerNoi: l'offerta con corrispettivi luce e gas bloccati per 24 mesi.

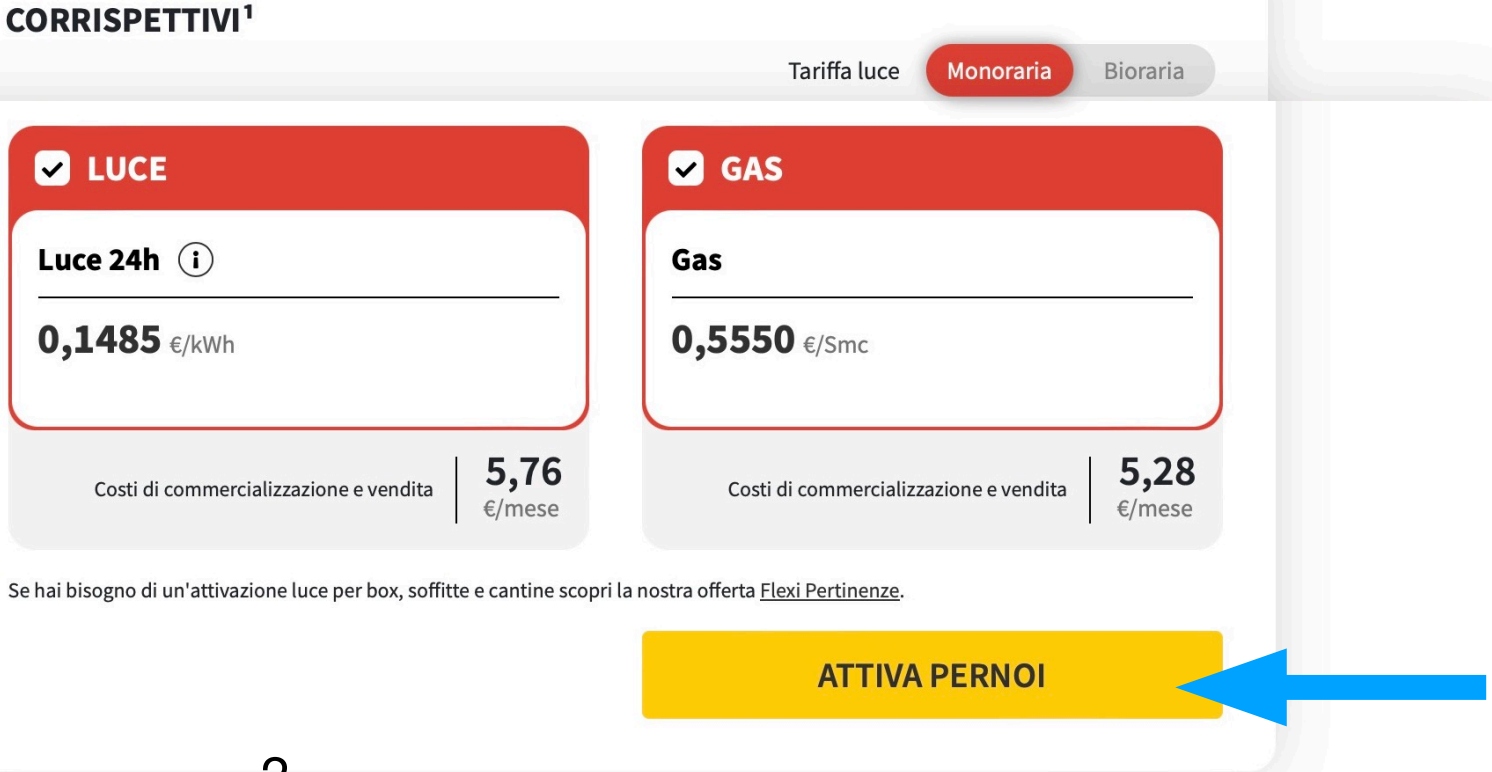

2

Scegliere la fornitura che si desidera, sia che si voglia cambiare che attivarne una nuova

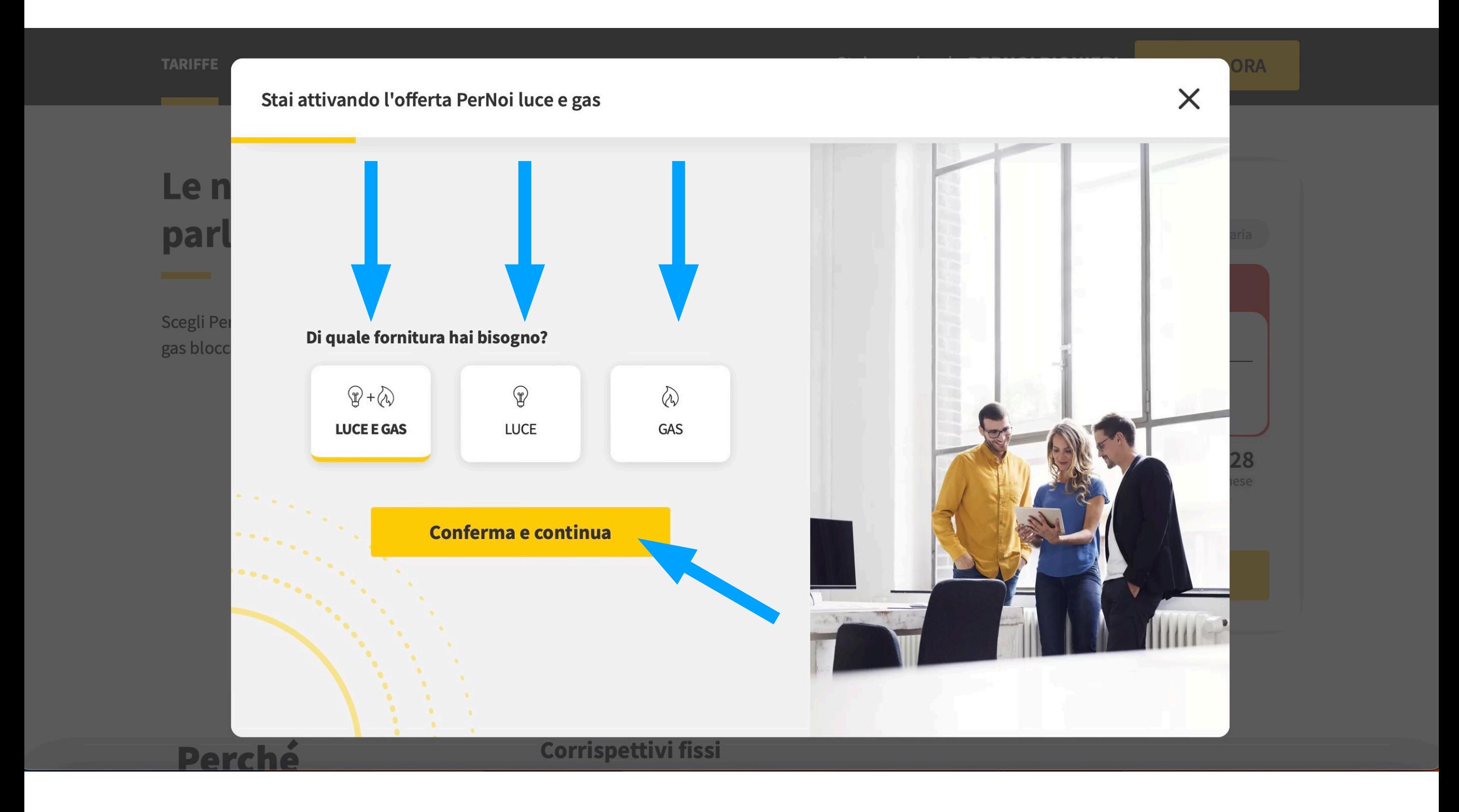

# Le seguenti istruzioni si riferiscono ad un contratto già attivo di cui si vuole sostituire

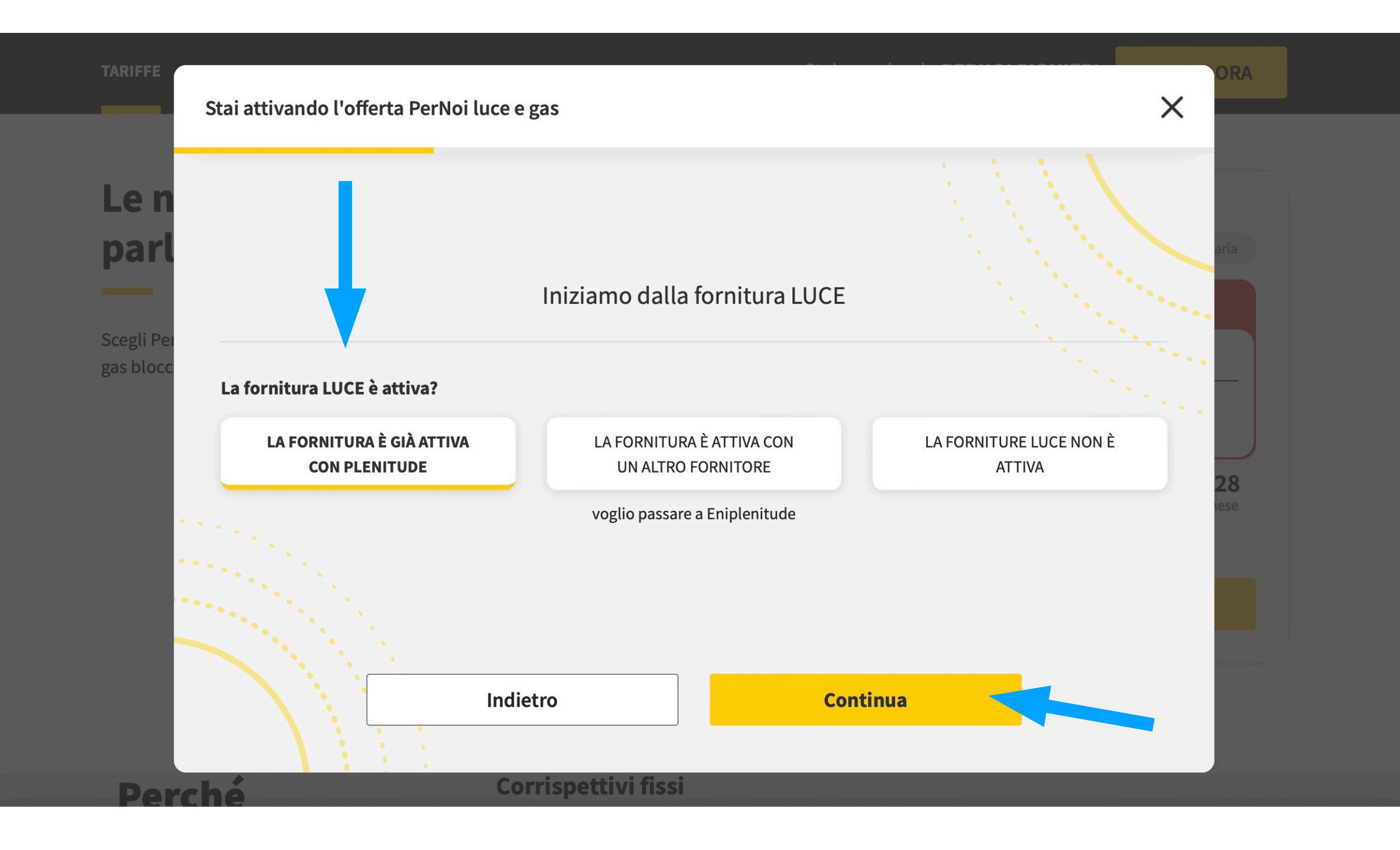

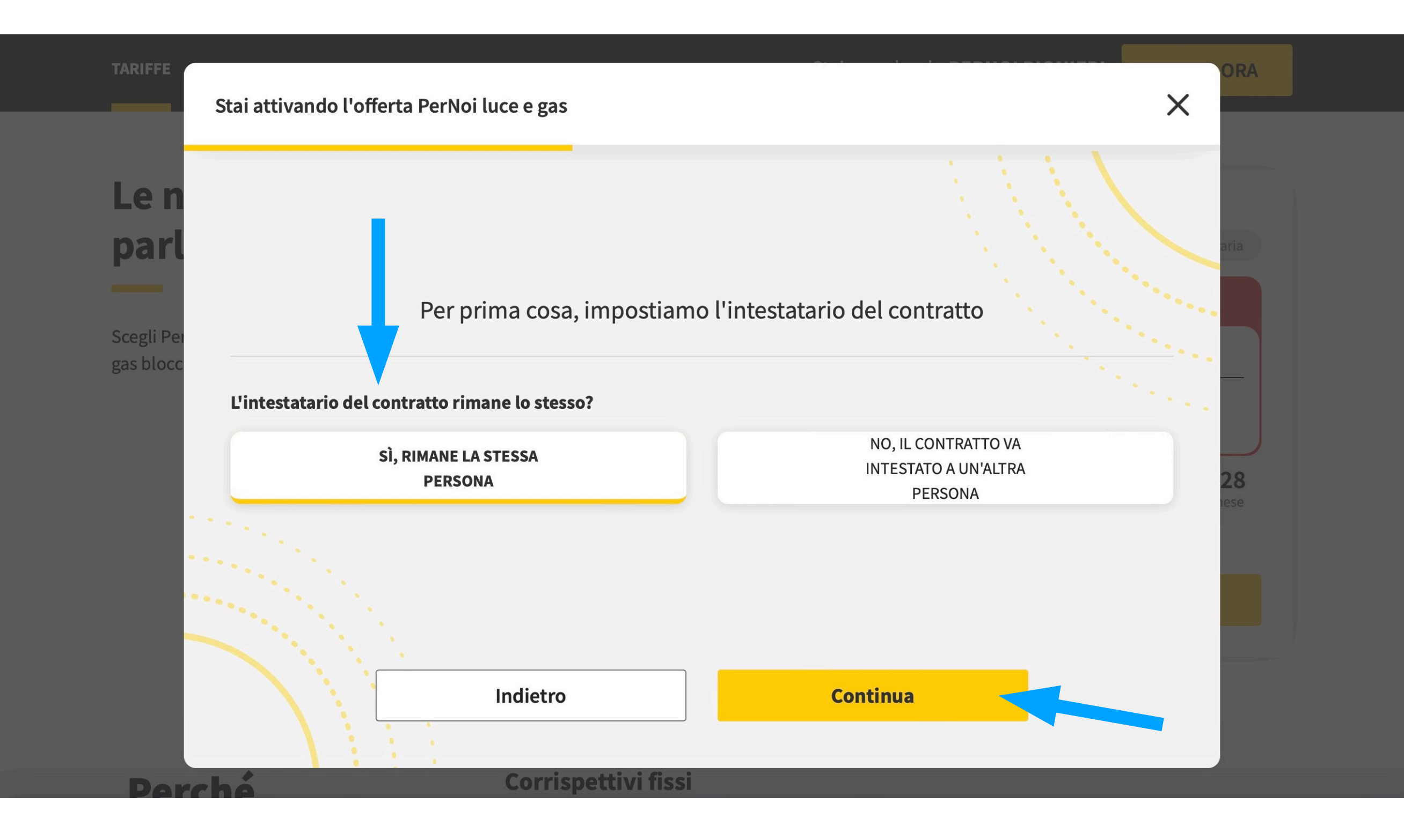

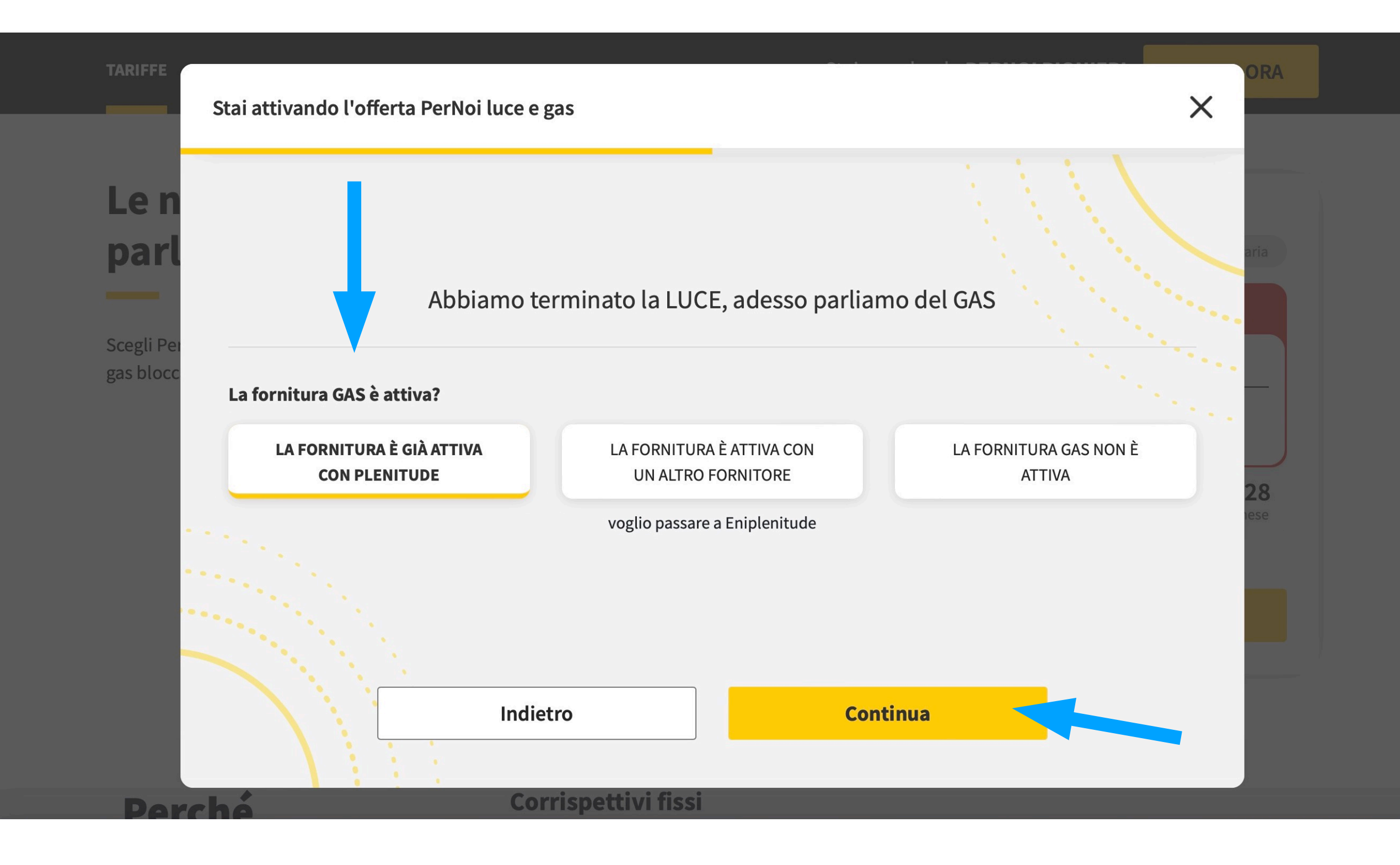

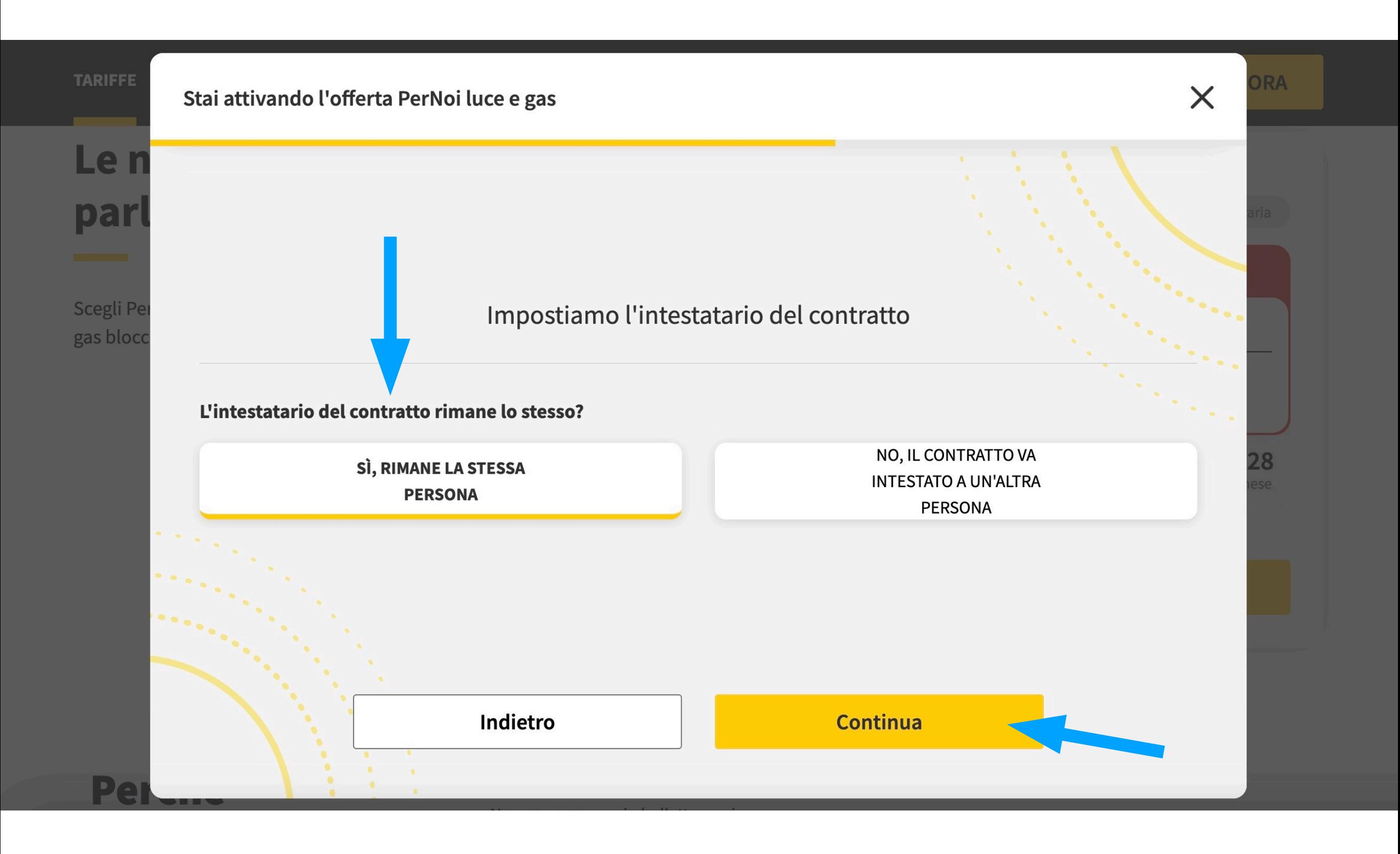

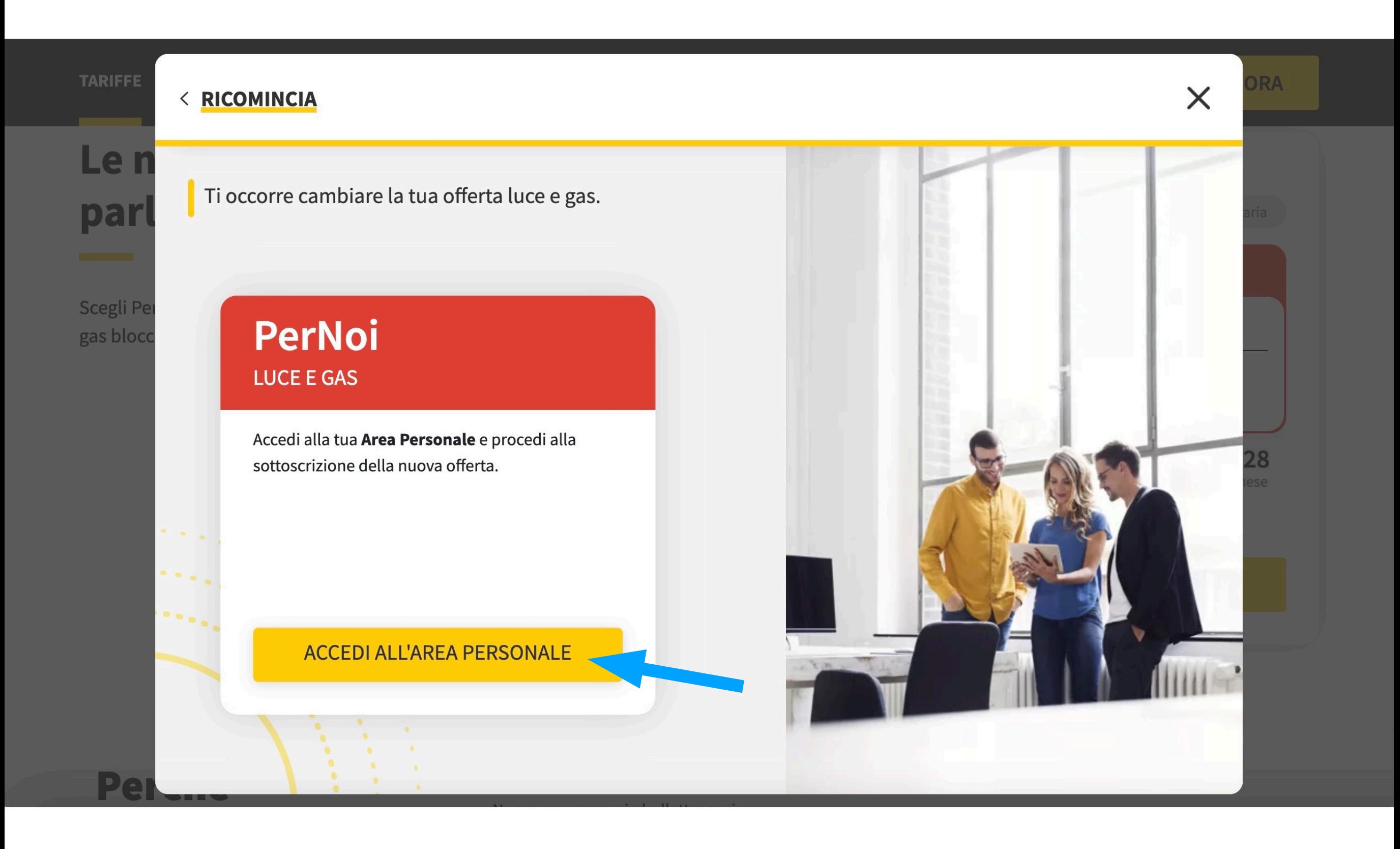

#### 

Si deve accedere all'area privata. Se già registrato, si inseriscono mail e password, altrimenti bisogna fare una nuova registrazione compilando i dati necessari

Una volta effettuato l'accesso, seguire le istruzioni. Procurarsi la bolletta del precedente contratto

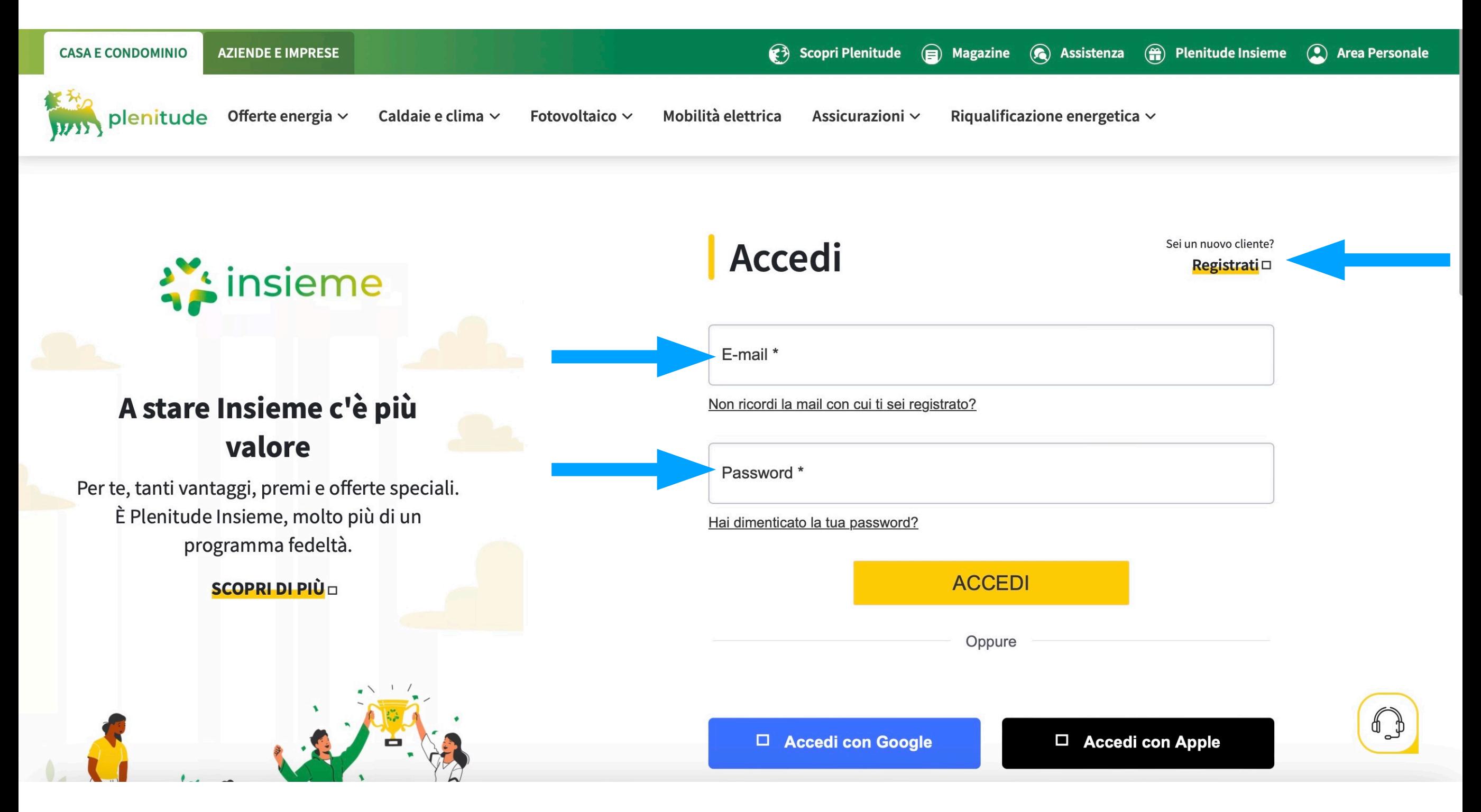